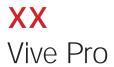

Interaction Design

Client: XX

Date: 27 JUN 2006

Version: v 1.8

Authors: David Sansone

# **Contents**

27

**Error message & Thank You message** 

| 3  | Introduction                                                  | 28 | Appendix B                             |
|----|---------------------------------------------------------------|----|----------------------------------------|
| 4  | Sitemap                                                       | 29 | alternate 2.0                          |
| 5  | Video Resolution Choice                                       | 30 | alternate 2.1                          |
| 6  | 0.0 Home                                                      | 31 | alternate 2.1 end                      |
| 7  | 1.0 Product Landing                                           | 32 | alternate 4.1.1 Before & After / after |
| 8  | 1.# Generic Product Overview Template                         | 33 | alternate 4.1.2 model minute           |
| 9  | 1.1.# Generic Specific Product Template                       | 34 | alternate 4.1 The Looks                |
| 10 | 2.0 The Pros                                                  | 35 | alternate U.6                          |
| 11 | 2.1-2.3 The Pros : Expert Selected                            | 36 | alternate 4.1.1 Video                  |
| 12 | 3.1 Pro-Scription : diagnostic                                | 37 | Revision History                       |
| 13 | 3.2 The Diagnostic : diagnostic questions 1-5                 | 38 | Revision History                       |
| 14 | 3.2 The Diagnostic : diagnostic questions 1-5                 |    |                                        |
| 15 | 3.3 The Diagnostic: Pro-Scription / 3.1.3.1 SMS pro-scription |    |                                        |
| 16 | 4.1 The Looks                                                 |    |                                        |
| 17 | 4.1.1 Video                                                   |    |                                        |
| 18 | 4.1 Function / looks overview                                 |    |                                        |
| 19 | 4.3 Transformation Nation / GALLERY                           |    |                                        |
| 20 | 4.3.1 Transformation Nation / ENTRY FORM PH. 2                |    |                                        |
| 21 | 5.0 The Shoot : intro animation                               |    |                                        |
| 22 | 5.0 The Shoot : after transition                              |    |                                        |
| 23 | Appendix A                                                    |    |                                        |
| 24 | U.2.1 Email this page                                         |    |                                        |
| 25 | U.2.2 - U.4                                                   |    |                                        |
| 26 | U.6 Pro-motion                                                |    |                                        |

### Introduction

## LAUNCH 26 June 06

- "Products" overview of all product for the newly launched VivePro
- -"Hair Diagnostic", guided by Garren, users will be taken through and in-depth diagnostic of their hair concerns, directly addressing the looks they want to achieve with the hair that they have
- -"The Pros" Garren, Christophe Robin, and Orlando Pita give their tips and advice on hair care and color.
- -"Before and After" using models from the campaign will show before/after shots with links to their "Pro-Scription"
- -"Behind the Scenes" will give rich media content on the creation of the television commercials
- -Announcement and general information about upcoming contests

### PHASED CONTENT ROLLOUT

- -"Hair Diagnostic" in later release will support a more complex diagnostic and will be paired with video of the models so the user can choose a hair type to further enhance the personal experience of the diagnostic.
- -"Transformation"
  will debut with three bathroom
  make overs based on the print &
  broadcast campaigns (pink, red &
  orange), and the other chance to
  become a hair model for XX.
- -Users invited to participate in buzz activities including **REUTERS** sign on time square, in-store kiosks, and retail events.
- -with the completion of the voting process "Hair Model Contest", will now evolve into an online reality show. The top 3-5 participants will have their make-over and stay in NYC filmed, and all will be competing for a chance to become a hair model for "Vive Pro"

# FUTURE VISION & CRM (as available)

- -Introduction of "Vive for
- **You"**, an online monthly sent to users via e-mail. It will be a mixture of editorial and the best user based content. Users will be invited to join after they have gone through the diagnostic, or they may also opt-in from the persistent navigation that is present.
- -evolution of "Vive for You" into the Hair Destination on the web. In turn becoming one of the four supporting hubs of XX Paris online (Hair Care, Hair Color, Cosmetics & Skin Care).

Please address all project related questions to

Danielle Gontier

Executive Producer

01.212.946.4244

danielle.gontier@rga.com

# **Sitemap**

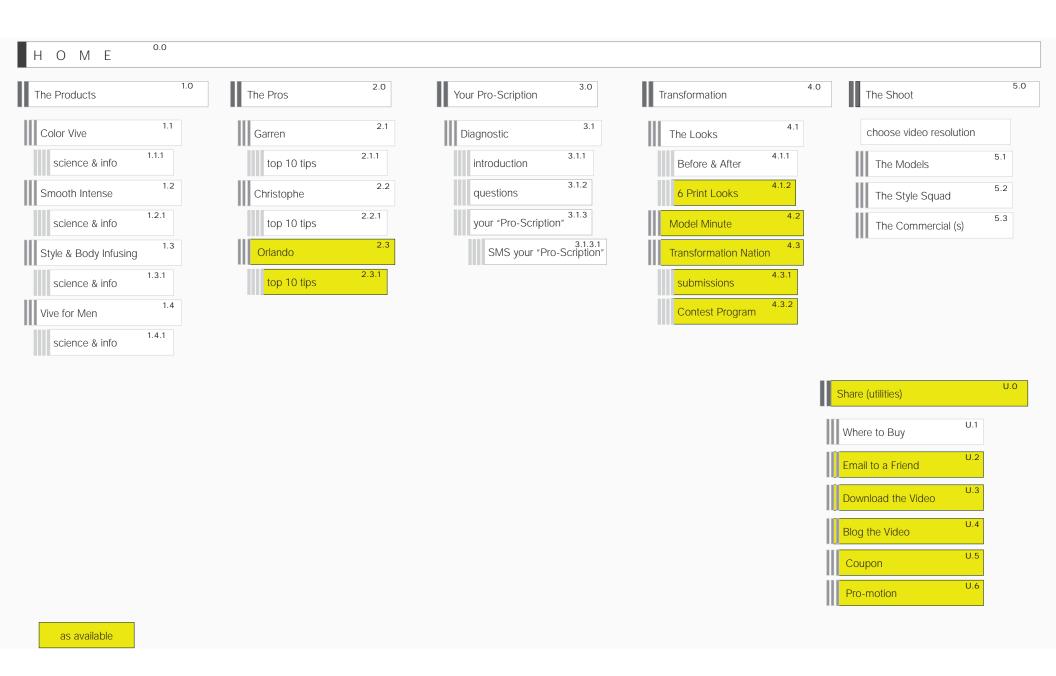

## **Video Resolution Choice**

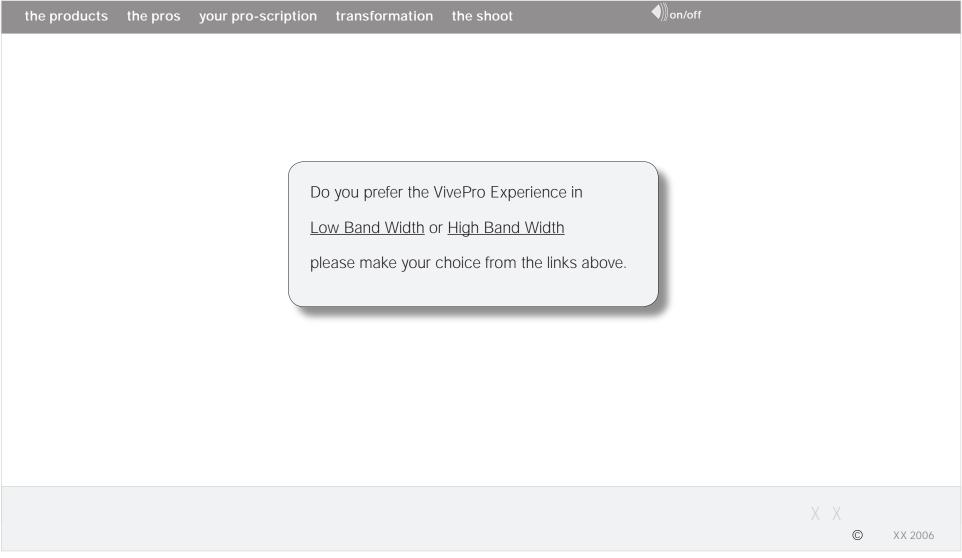

NOTES :::

User will be asked to choose a resolution, either low or high band-width.

### 0.0 Home

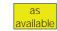

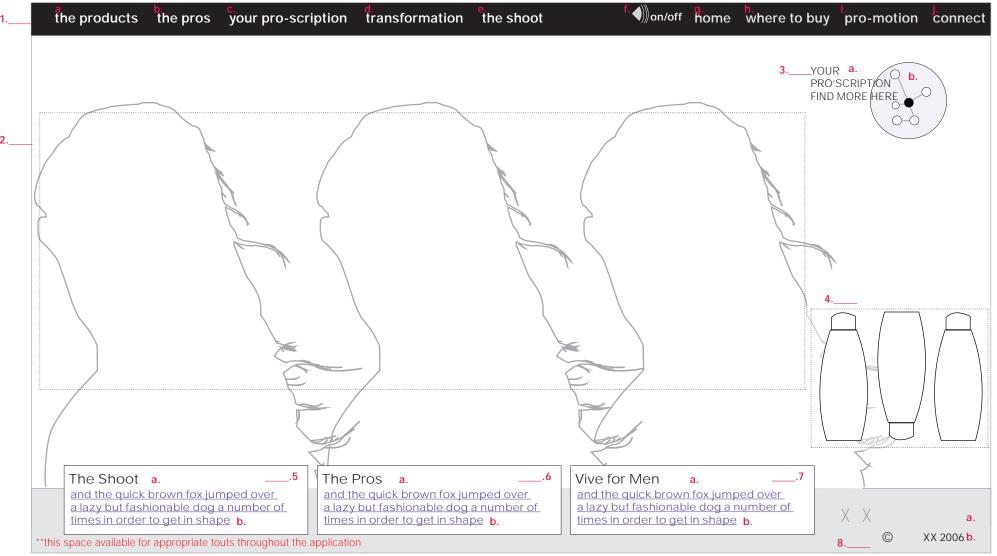

#### NOTES :::

- 1. Header:
  - a. Navigation: the products
  - b. Navigation: the pros
  - **c.** Navigation : your pro'scription
- d. Navigation: transformation
- e. Navigation: the shoot
- f. Function: volume control
- g. Navigation: home
- h. Navigation : where to buy
- i. Navigation : pro-motion
- j. Navigation : connect

- 2. Graphic: main page branding images
- 3. Tout: The Diagnostic
  - a. Copy: linked
  - b. graphic: hyperlinked
- **4.** Navigation: graphic representation of products, drives user to product area
- 5. Tout: The Shoot
  - a. Copy: section title, hyperlinked
  - b. Copy: body copy, hyperlinked
- 6. Tout : The Pros
  - a. Copy: section title, hyperlinked

- b. Copy: body copy, hyperlinked
- 7. Tout : Vive for Men
  - a. Copy : section title, hyperlinked
  - b. Copy: body copy, hyperlinked
- 8. Footer:
  - a. Logo
  - **b.** Copyright notice

# 1.0 Product Landing

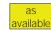

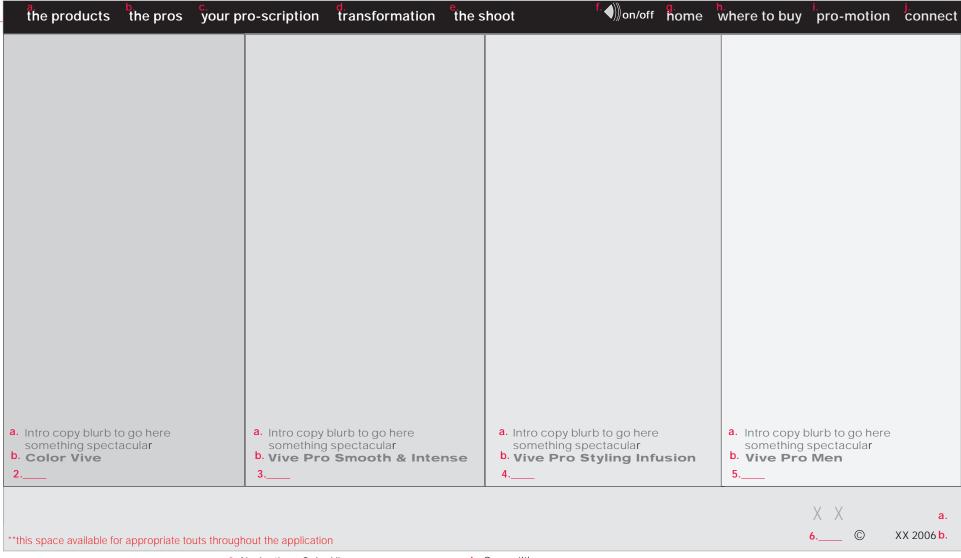

NOTES :::

1. Header:

a. Navigation : the products

b. Navigation: the pros

**c.** Navigation : your pro'scription

d. Navigation: transformation

e. Navigation: the shoot

f. Function : volume control

g. Navigation : home

h. Navigation: where to buy

i. Navigation : pro-motion

j. Navigation : connect

2. Navigation : Color Vive

a. Copy: blurb

**b.** Copy : title

3. Navigation : Smooth & Intense

 ${\color{red}a.}\ Copy: blurb$ 

**b.** Copy: title

4. Navigation: Styling Infusion

a. Copy : blurb

b. Copy: title

5. Navigation: Pro Men

a. Copy: blurb

b. Copy: title

6. Footer:

a. Logo

b. Copyright notice

# 1.# Generic Product Overview Template

b. Graphic: conditioner

j. Navigation: connect

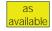

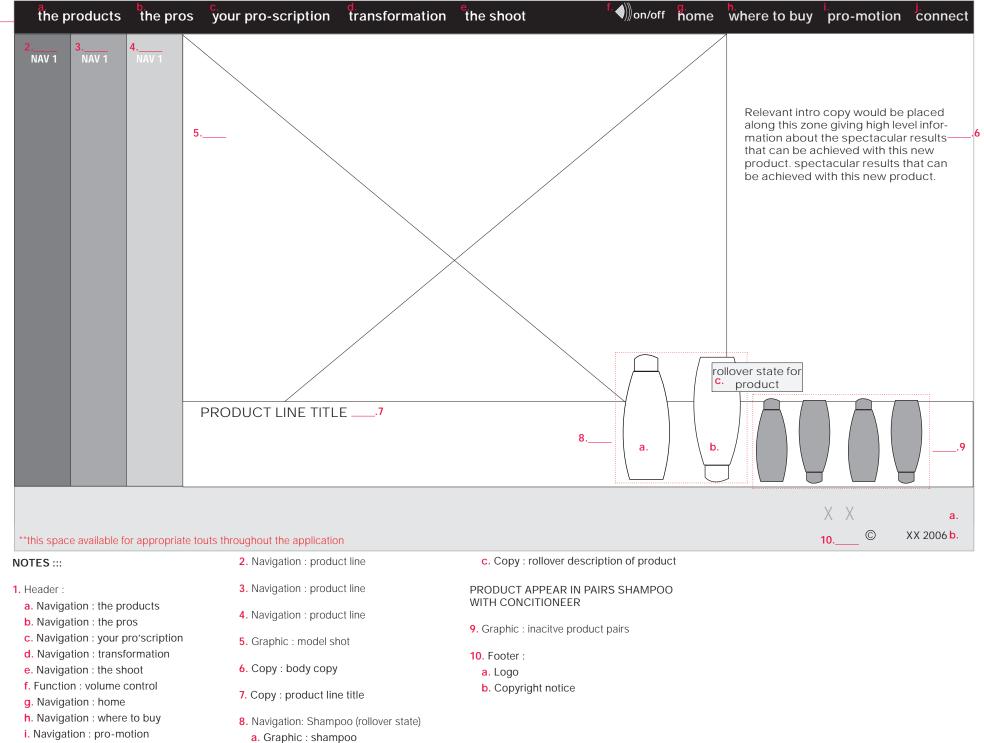

# 1.1.# Generic Specific Product Template

g. Navigation: home

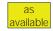

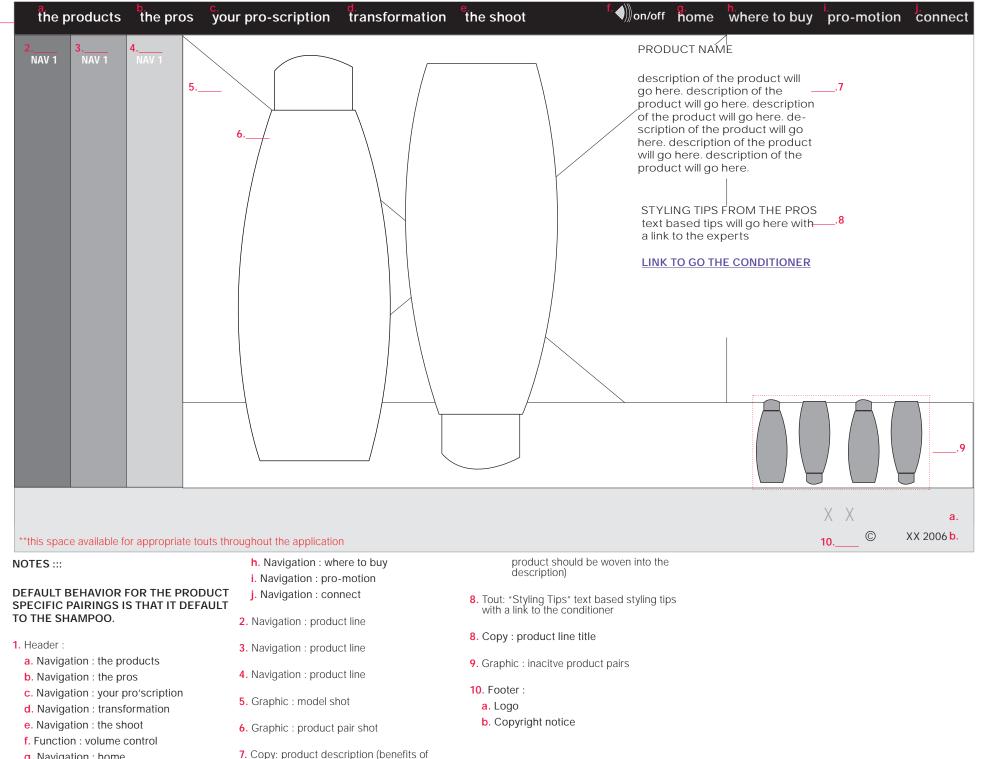

### 2.0 The Pros

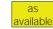

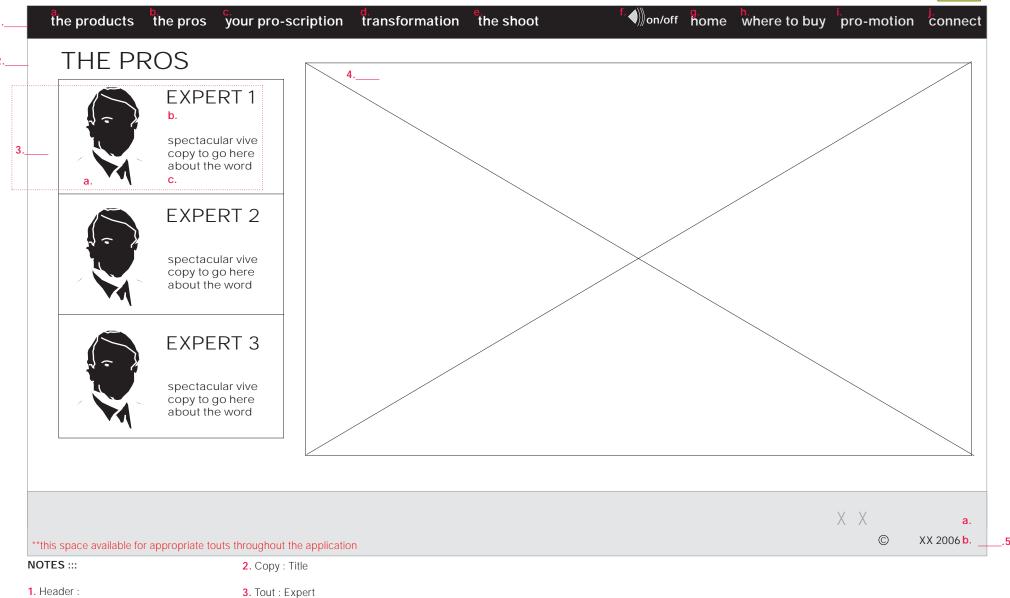

a. Navigation: the products

**b.** Navigation : the pros

**c.** Navigation : your pro'scription

d. Navigation : transformation

e. Navigation: the shoot

f. Function : volume control

g. Navigation: home

h. Navigation: where to buy

i. Navigation : pro-motion

j. Navigation : connect

a. Graphic

**b.** Copy: title

c. Copy: copy blurb

TOUTS HAVE ROLLOVER STATE

4. Graphic: position graphic for page

5. Footer:

a. Logo

b. Copyright notice

# 2.1-2.3 The Pros: Expert Selected

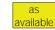

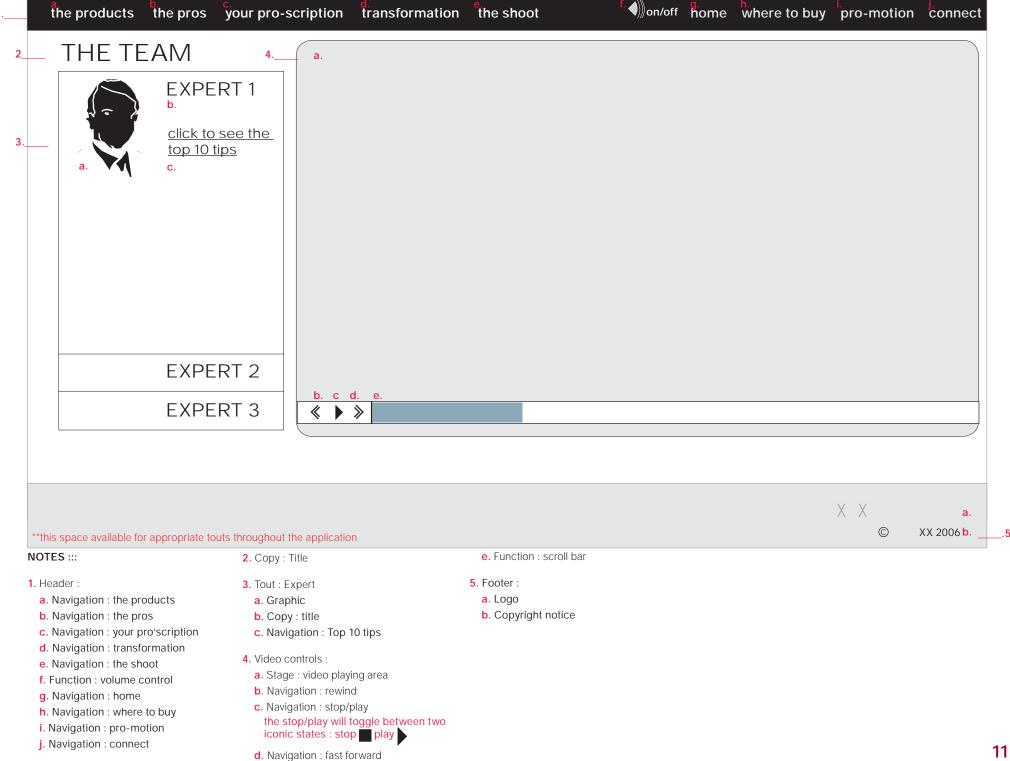

11

# 3.1 Pro-Scription : diagnostic

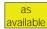

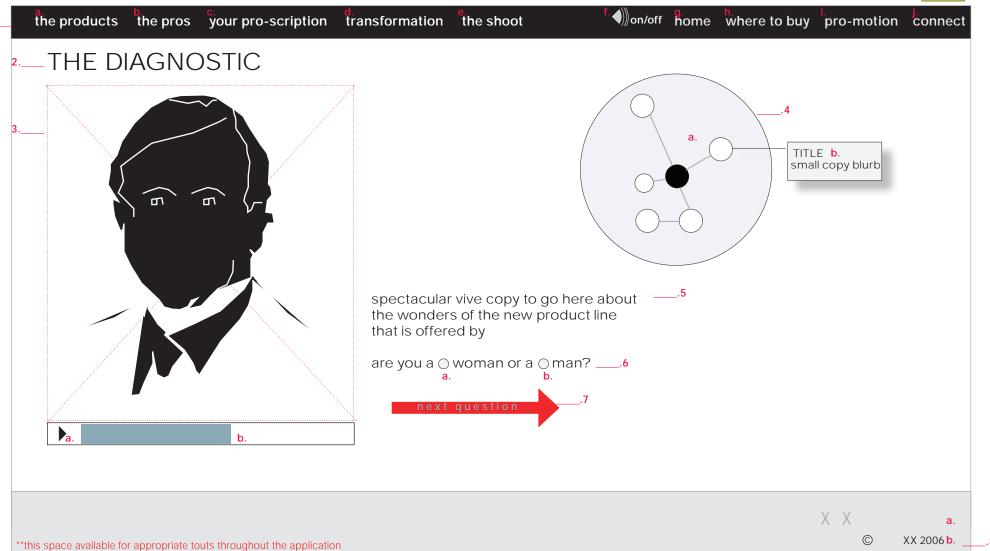

#### NOTES :::

- 1. Header:
  - a. Navigation: the products
  - **b.** Navigation : the pros
  - c. Navigation : your pro'scription
  - d. Navigation : transformation
  - e. Navigation: the shoot
- f. Function: volume control
- g. Navigation: home
- h. Navigation: where to buy
- i. Navigation : pro-motion
- j. Navigation : connect

- 2. Copy: title
- 3. Video
  - a. navigation: stop/play
    the stop/play will toggle between two
    iconic states: stop play
  - b. function: scrubber
- 4. Graphic & Functionality:
  - a. Sputnik graphic with rollover states
  - b. Rollover state copy

6. Introductory question:

5. Copy: body copy

- a. Functionality: radio button
- **b**. Functionality : radio button

The user must choose identify themselves as either female or male in order to start the diagnostic

- 7. Navigation: next question
- 8. Footer:
  - a. Logo
- b. Copyright notice

VIDEO EXPERT SERVES AS NAR-RATOR/GUIDE FOR THE DIAG-NOSTIC

LOW BANDWIDTH WILL VIEW STILL IMAGES ONLY

# 3.2 The Diagnostic: diagnostic questions 1-5

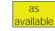

THE DIAGNOSTIC / step 1

the products

the pros your pro-scription

transformation

the shoot

step 2\_\_4

on/off nome where to buy pro-motion connect

Another question will go here and then the user will decide what question they are going to answer?

choice1 () choice2 () choice3 () \_\_\_\_.6

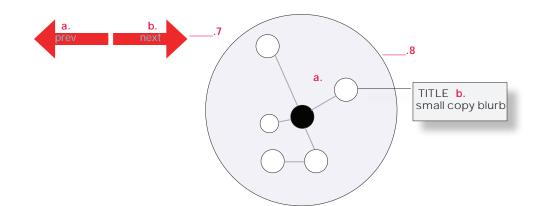

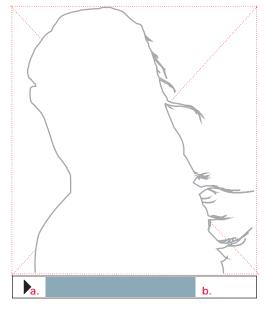

\*\*this space available for appropriate touts throughout the application

NOTES :::

FOR POST LAUNCH THE SPUTNIK WILL ANIMATE AS EACH QUESTION IN THE FIRST SECTION IS ANSWERED TO REINFORCE THE IDEA OF THE

- 1. Header
  - a. Navigation: the products
  - **b.** Navigation : the pros
  - c. Navigation: your pro'scription
  - d. Navigation: transformation
  - e. Navigation: the shoot
  - f. Function: volume control
  - **q.** Navigation: home
- h. Navigation: where to buy

- i. Navigation : pro-motion
- j. Navigation : connect
- 2. Copy: title
- 3. Copy: indicators for question, will function as backwards navigation after the user has answered questions
- 4. Copy: title for 2nd half of the diagnostic
- 5. Copy: question
- 6. Functionality: radio buttons (answer will trigger the next question in sequence)

- 7. Navigation:
  - a. previous question
  - b. next question
- 8. Graphic & Functionality:
  - a. Sputnik graphic with rollover states
- b. Rollover state copy

SPUTNIK IS LEVERAGED FROM PRINT MATERIAL, IT BREAKS DOWN THE 5 DI-MENSIONS OF THE HAIR. A ROLLOVER STATE WILL GIVE USER ADDITIONAL INFORMATION ON THE INDIVIDUAL DI-MENSIONS. THE SPUTNIK BUILDS WITH EACH QUESTION ANSWERED.

FOR FIRST PHASE FLAT REPRESENTA-TION ONLY

8. Video :

WILL SHOW MODEL GIVING VISUAL SUPPORT TO THE QUESTIONS THAT a. navigation: stop/play ARE ASKED OF THE USER.

0

XX

the stop/play will toggle between two

iconic states : stop play

b. function: scrubber

FROM THE EXPERT, REITERATING THE QUESTIONS THAT ARE SHOWN ON SCREEN.

FOR QUESTIONS 1-5 THE VIDEO

9. Footer:

- a. Logo
- b. Copyright notice

THERE WILL ALSO BE VOICE OVER

XX 2006 b.

# 3.2 The Diagnostic : diagnostic questions 1-5

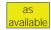

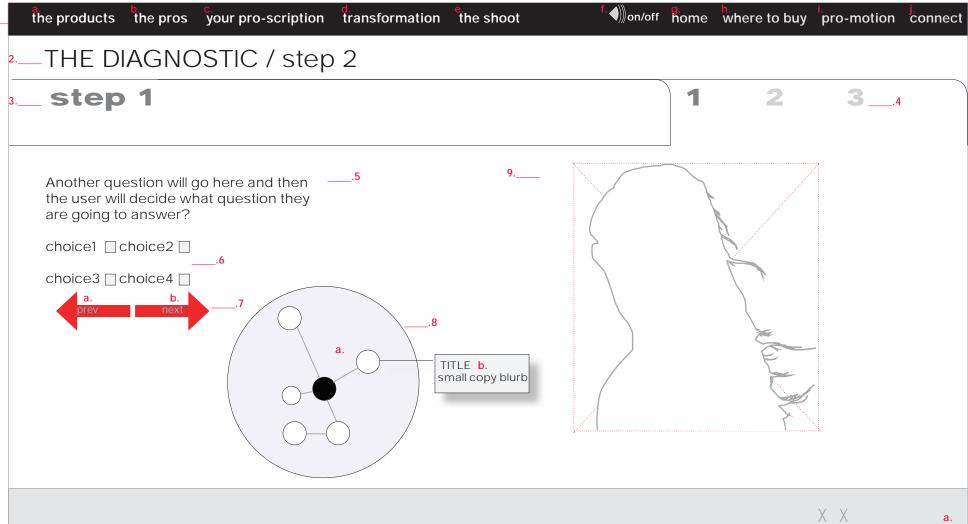

NOTES :::

1. Header:

a. Navigation: the products

b. Navigation : the pros

c. Navigation : your pro'scription

**d.** Navigation : transformation

e. Navigation: the shoot

f. Function: volume control

g. Navigation: home

h. Navigation: where to buy

i. Navigation : pro-motion

j. Navigation : connect

2. Copy: title

\*\*this space available for appropriate touts throughout the application

3. Copy: title for first half to diagnostic

Copy: indicators for question, will function as backwards navigation after the user has answered questions

5. Copy: question

**6.** Functionality: check boxes or radio buttons, depending on question

7. Navigation:

a. previous question

b. next question

8. Graphic & Functionality:

a. Sputnik graphic with rollover states

b. Rollover state copy

SPUTNIK IS LEVERAGED FROM PRINT MATERIAL, IT BREAKS DOWN THE 5 DIMENSIONS OF THE HAIR. A ROLLOVER STATE WILL GIVE USER ADDITIONAL INFORMATION ON THE INDIVIDUAL DIMENSIONS. THE SPUTNIK BUILDS WITH EACH QUESTION ANSWERED.

FOR FIRST PHASE FLAT REPRESENTATION ONLY

9. Graphic

3 QUESTIONS IN THIS SECTION, ONE SINGLE CHOICE AND TWO MULTIPLE CHOICE. MULTIPLE CHOICE QUESTIONS WILL NEED A TRIGGER TO PROCEED TO THE NEXT QUESTION

0

XX 2006 b.

SCREEN REFRESHES ON THE LAST QUESTION WITH THE PROSCRIPTION.

# 3.3 The Diagnostic: Pro-Scription / 3.1.3.1 SMS pro-scription

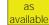

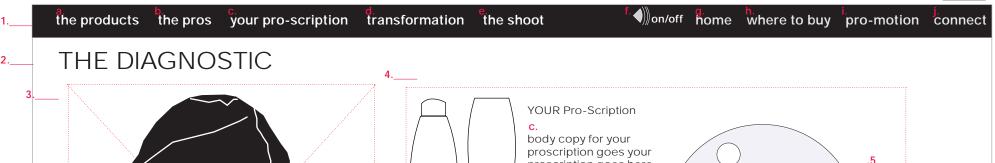

П

proscription goes here. a. a. body copy for your proscription goes here. body copy for your proscription goes here. VOICE OF THE EXPERT here the copy will concentrate on a more personal voice using the outlook of one of. here the copy will concentrate on a more personal voice using the outlook of one of the three main experts. SEND Pro-Scription TO YOUR PHONE SEND

f. PRINT YOUR Pro-Scription

XX 0 XX 2006 b.

TITLE

small copy blurb

a.

#### \*\*this space available for appropriate touts throughout the application

#### NOTES :::

- 1. Header:
  - a. Navigation: the products
  - b. Navigation : the pros
  - c. Navigation : your pro'scription
- d. Navigation: transformation
- e. Navigation: the shoot
- f. Function: volume control
- g. Navigation: home
- h. Navigation: where to buy
- i. Navigation: pro-motion
- j. Navigation: connect

- 2. Copy: title
- 3. Video: self playing once the page is loaded there will be no player controls with this video
- 4. Pro-Scription
- a. graphic: shampoo product shot
- b. graphic: conditioner product shot
- copyCopy: Pro-Scription, title + body
  - d. Copy: expert tip, title + body copy
  - e. Copy & Functionality: send product list of Pro-Scription to mobile phone as an SMS code
- f. Navigation: "print" will print screen

- 5. Graphic & Functionality:
  - a. Sputnik graphic with rollover states
  - b. Rollover state copy

AFTER THE 5 QUESTIONS HAVE BEEN ANSWERED THE ANIMATION WILL CON-NECT THE VARIOUS ELEMENTS AND THE NUCLEUS WILL APPEAR

FOR PHASE 1 FLAT REPRESENTATION ONLY

- 6. Footer:
  - a. Logo
- b. Copyright notice

### 4.1 The Looks

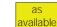

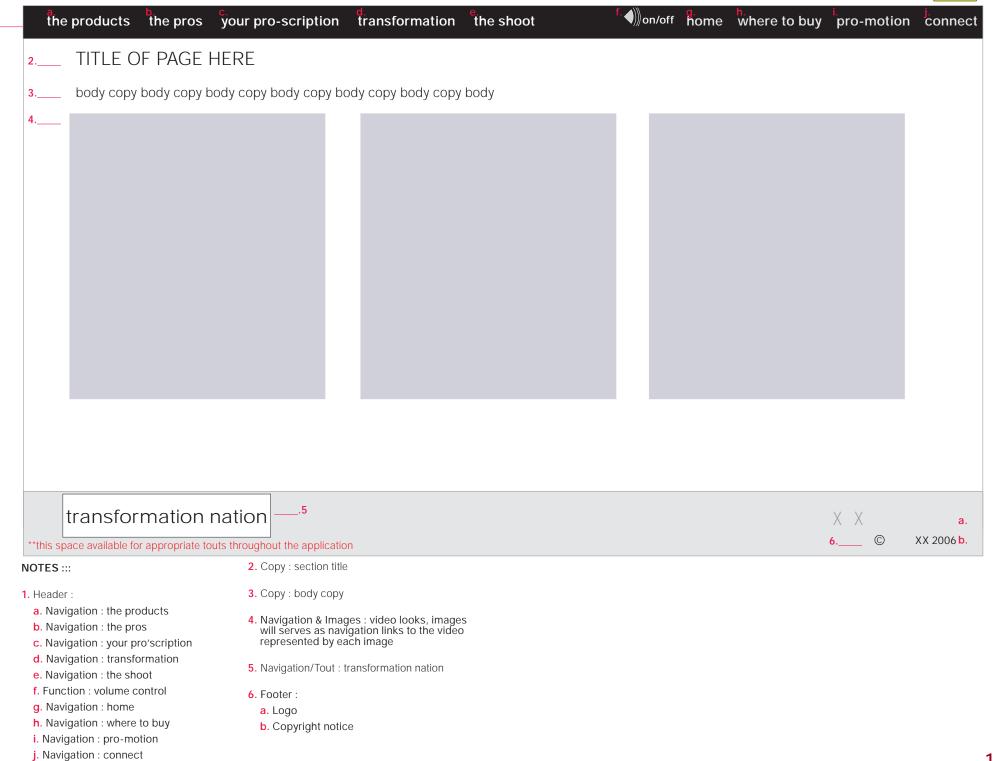

j. Navigation : connect

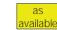

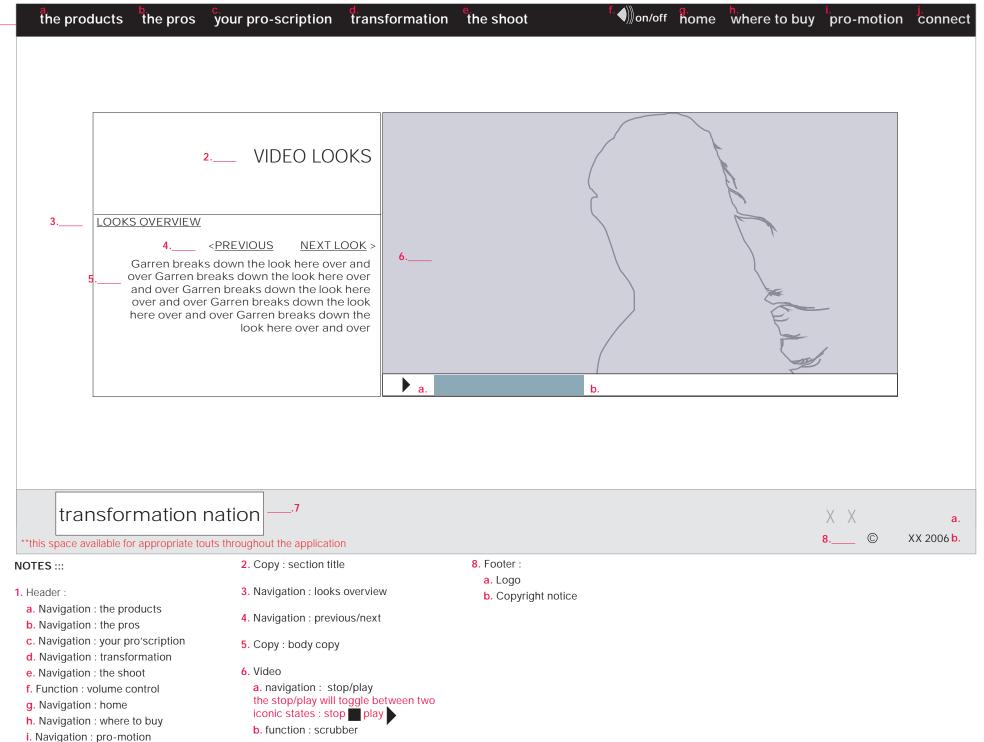

7. Navigation/Tout: transformation nation

17

## 4.1.... Function / looks overview

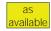

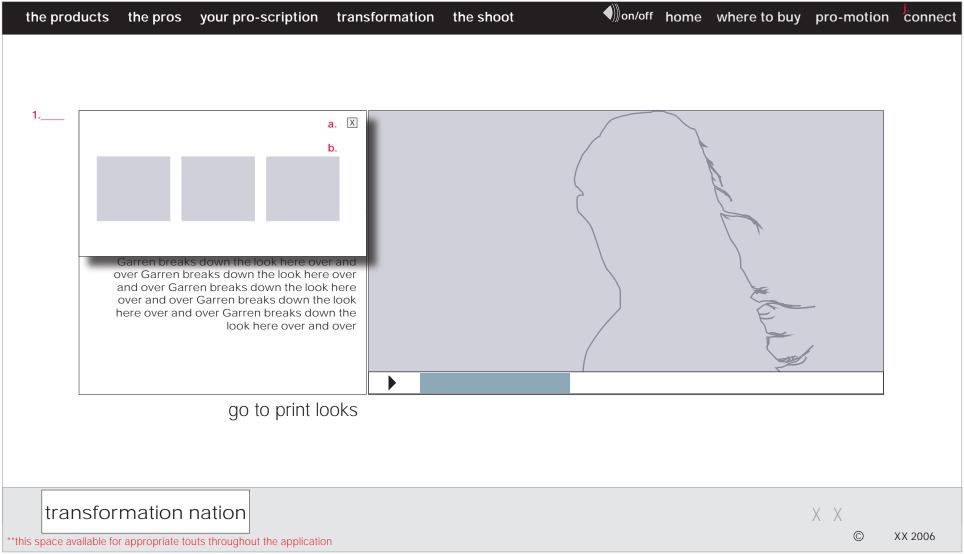

#### NOTES :::

1. Looks Overview Interface

a. Navigation : close

**b.** Navigation : image stills to unique look

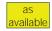

the products the pros your pro-scription transformation the shoot

# TRANSFORMATION NATION —2

submit your own street shooter photo \_\_\_\_

< 1 . 2 . 3 > \_\_\_\_.4

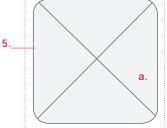

name

where from

c.

hair obsession d. story would go here

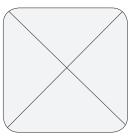

name

where from

hair obsession story would go here

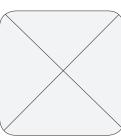

name

where from

hair obsession story would go here

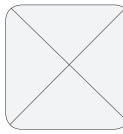

name

where from

hair obsession story would go here

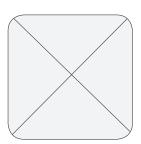

name

where from

hair obsession story would go here

XX

**7**. ©

XX 2006 b.

**BEFORE & AFTER** 

\*\*this space available for appropriate touts throughout the application

#### NOTES :::

- 1. Header:
  - a. Navigation : the products
  - b. Navigation: the pros
  - c. Navigation : your pro'scription
  - d. Navigation: transformation
  - e. Navigation: the shoot
- f. Function: volume control
- g. Navigation : home
- h. Navigation: where to buy
- i. Navigation : pro-motion
- j. Navigation : connect

- 2. Copy: page title
- 3. Navigation: "submit own photo"
- 4. Navigation : pagination (if needed)
- 5. Individual Street Shooter:
  - a. Graphic
  - b. Copy: name
  - c. Copy: where from
- 6. Navigation/Tout: "Before & After"
- d. Copy: their "hair obsession"

- a. Logo
- **b.** Copyright notice

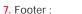

on/off nome where to buy pro-motion connect the products the pros your pro-scription transformation the shoot Hair Obsessed return to gallery instructional copy to go here. instructional copy to go here. instructional copy to go here. instructional copy to go here. instructional copy to go here. FOR FRROR MFSSAGF HAN-DLING PLEASE REFER TO AP-5.\_\_\_\_ a.name b. PENDIX A: FRROR MESSAGE 6.\_\_\_a. email address HANDLING 7.\_\_\_\_ a. confirm email b. character limit #### 8.\_\_\_a. your hair obsession 9.\_\_\_ a. upload photo browse h 10 have read the rules and accept them
a. b. submit 11. .12 **BEFORE & AFTER** XX **13**. © XX 2006 b. \*\*this space available for appropriate touts throughout the application b. navigation : rules of contest 2. Copy: page title NOTES ::: a. copy b. entry field 11. Form element: submit button 3. Navigation: "return to gallery" 1. Header: 8. Form element: your hair obsession a. Navigation: the products 12. Navigation/Tout: "Before & After" 4. Copy: instructional copy b. Navigation: the pros a. copy b. character count / decreases with entry c. Navigation : your pro'scription **13**. Footer : 5. Form element : name c. entry field d. Navigation: transformation a. Logo a. copy e. Navigation: the shoot b. Copyright notice b. entry field 9. Form element: confirm email f. Function: volume control a. copy 6. Form element: email address g. Navigation: home b. functionality: browse a. copy h. Navigation : where to buy b. entry field i. Navigation : pro-motion 10. Form element: confirm email j. Navigation : connect a. check box 7. Form element : confirm email

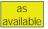

on/off home where to buy pro-motion connect the products the pros your pro-scription transformation the shoot the style squad the vision the commercial XX 0 XX 2006 \*\*this space available for appropriate touts throughout the application

#### NOTES :::

OPENING TRANSITION ANIMATION WILL BE PLAYED BEFORE USER ENTERS INTO THE "SHOOT" SECTION.

WILL RESOLVE TO INTERFACE FOR THE VIDEO NAVIGATION AND WILL DEFAULT TO THE FIRST VIDEO, "THE MODELS".

### 5.0 The Shoot: after transition

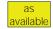

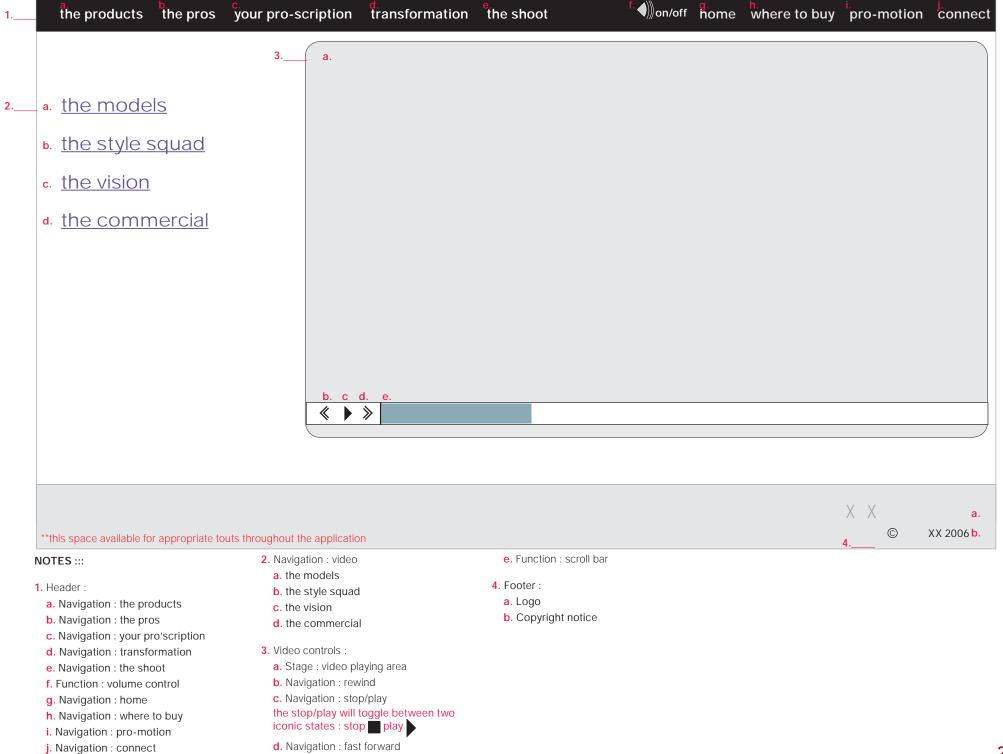

# Appendix A

share / utilities

error message handling

# U.2.1 Email this page

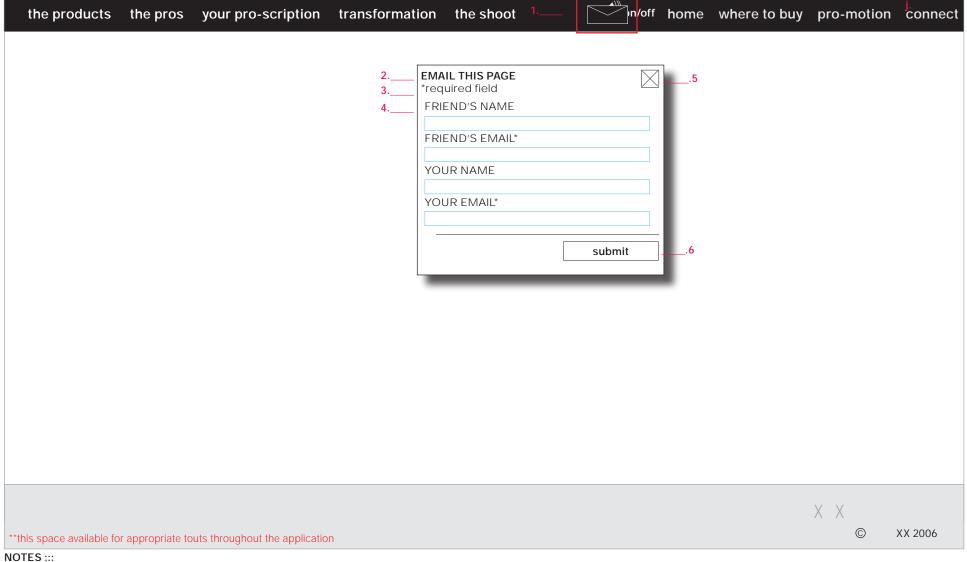

#### POP UP BOX

1. Copy: title

2. Copy: title

3. Copy: required fields

**4.** Form Entry fields with copy : input for "friend's name, friend's email, your name, and your email"

5. Functionality: close window

6. Functionality: "submit"

These modules will appear pop-up windows over the video. Once the user has triggered one of these options the video will freeze.

After the user has completed the form and/or closes the pop-up window the video will commence playing from the point at which it was stopped.

### U.2.2 Email the Page

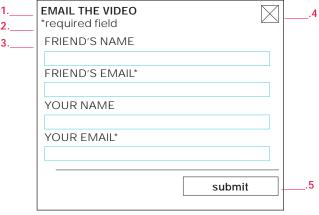

- 1. Copy: title
- 2. Copy: required fields
- Form Entry fields with copy: input for "friend's name, friend's email, your name, and your email"
- 4. Functionality: close window
- 5. Functionality: "submit"

#### U.3 Download the video

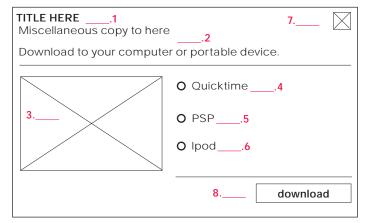

- 1. Copy: title
- 2. Copy: positioning statement, and instructional text
- 3. Graphic
- 4. Functionality: radio button "Quicktime choice"
- 5. Functionality: radio button "PSP choice"
- 6. Functionality: radio button "Ipod choice"
- 7. Functionality: close window
- 8. Functionality: "download"

### U.4 Blog the video

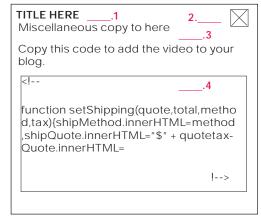

- 1. Copy: title
- 2. Functionality: close window
- 3. Copy: positioning statement, and instructional text
- 4. Copy: code for placing video in blog

NOTE THE COPY MUST BE ABLE TO BE COPIED FROM THE FLASH APPLICATION

# **U.6 Pro-motion**

These modules will appear as an overlay. If overlay appears on a page that has video, video will freeze until the overlay is closed. Once closed it will resume playing.

### **U.6 Newsletter Form**

| copy TITLE                                                                           | 3 entry form                                                                                                    |  |
|--------------------------------------------------------------------------------------|----------------------------------------------------------------------------------------------------|--|
| copy welcome message                                                                 | FIRST NAME* LAST NAME*                                                                                                    |  |
| copy needed here                                                                     | GENDER ofemale omale                                                                                                    |  |
|                                                                                      | E-MAIL*                                                                                                    |  |
| (if you are already a XX Society member, you can update your                         | E-MAIL CONFIRM* CITY*                                                                                                    |  |
| contact information, by <u>clicking here</u> .)2                                     | STATE* select ▼ ZIP*                                                                                                    |  |
| You must be 18 years of age or older to submit this form, which must be com-         | ETHNICITY Select ▼                                                                                                    |  |
| pleted in its entirety, with no required fields left empty. XX isn't responsible for | PHONE NUMBER                                                                                                    |  |
| late, lost, and/or undeliverable mail.*                                              | BIRTHDATE <sup>*</sup> □▼ □▼                                                                                                    |  |
|                                                                                      | U.S. law requires that we ask your birth-date                                                                                                    |  |
|                                                                                      | Yes, I want to become a member of lorealparisusa.com, so I can be among the first to know when the full Natural Match web-site launches. In addition, I will receive beauty news, expert advice, and new-product bulletins delivered directly to my email, I will also be among the first to know about coupons, contests, sweepstakes, free samples, and special promotions. |  |
|                                                                                      | Password Confirm                                                                                                    |  |
|                                                                                      | You must be 18 years of age or older to submit this form, which must be completed in its entirety, with no required fields left empty. XX isn't responsible for late, and/or undeliverable mail                                                                                                    |  |
| 5                                                                                    | review privacy policy SUBMIT                                                                                                    |  |
|                                                                                      |                                                                                                    |  |

- 1. Copy
- 2. spawns an external link in new browser window. ( http://www.lorealparisusa.com/frames.asp#LopMembership/duallink.asp?navLink=3 )
- 3. Form Entry fields with copy
- 4. spawns an external link in new browser window. ( http://www.lorealparisusa.com/frames.asp#privacy/index.asp )

# Error message & Thank You message

The required field module is for use with the Utilities/Share (same functionality should be used for the Coupon as well when rolled out in phase 2), the Thank You message is for use with U.2.1 "email this page", U.2.2 "email the video" and U.3 "download the video".

#### **Required Fields Interface**

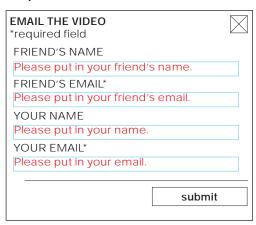

If the user should fail to input a required field then the field will repopulate with an error message in red text.

### Thank you message Interface

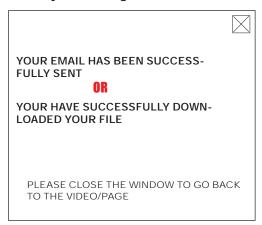

Once the user has successfully sent and email OR downloaded a file, they will be prompted with a thank you message. They will have to close this window to start playing the video again.

# **Appendix B**

alternate solutions / for reference purposes only do not use for design or production

### alternate 2.0

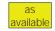

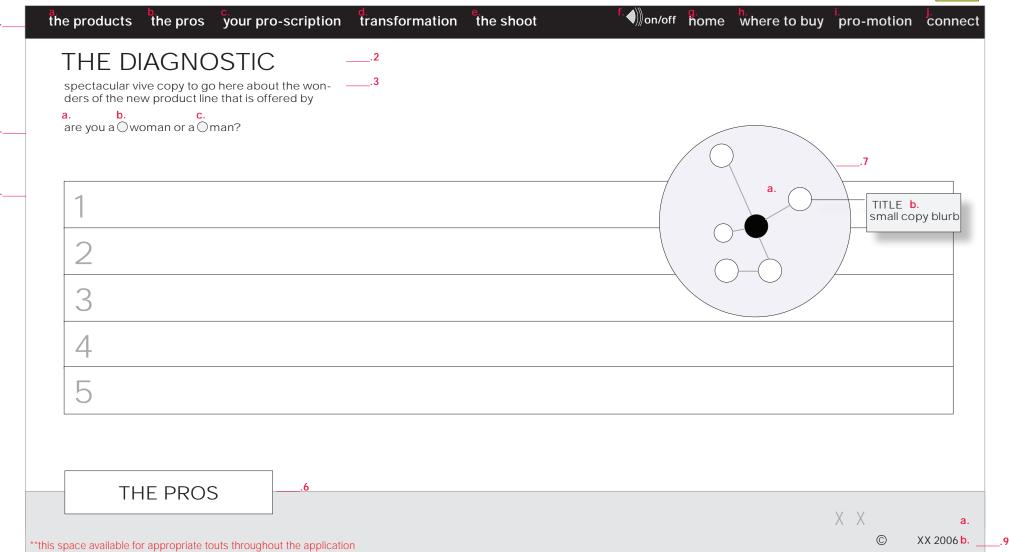

NOTES :::

1.

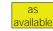

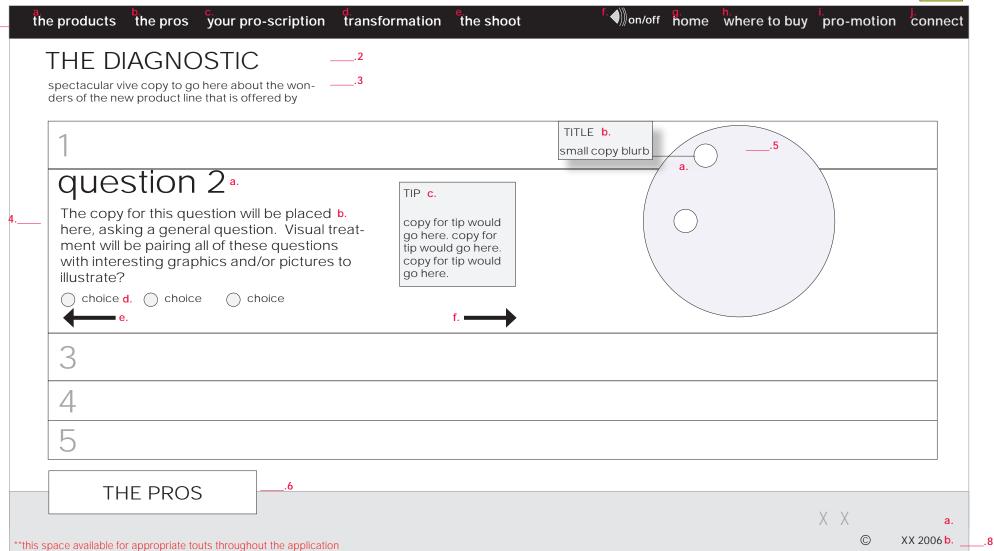

NOTES :::

1.

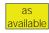

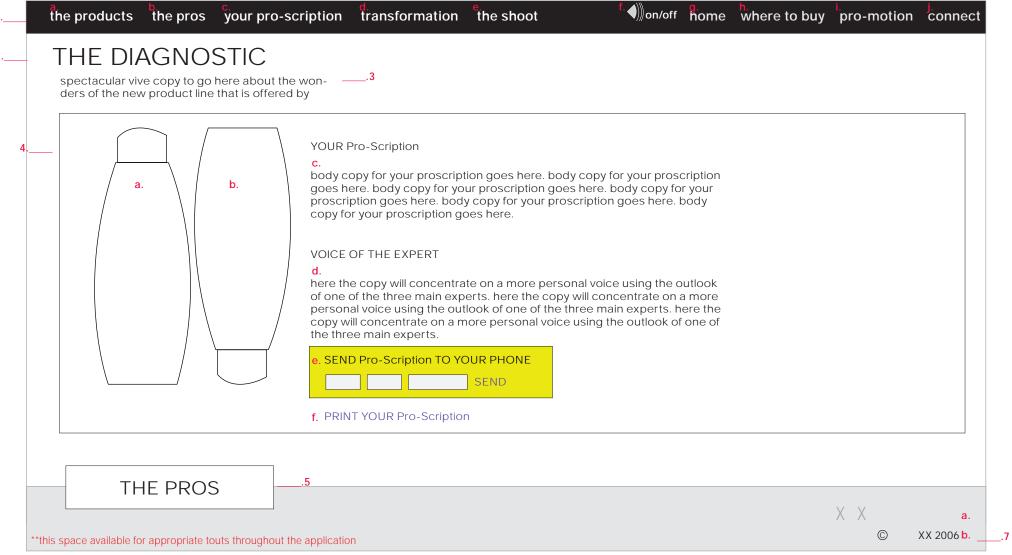

NOTES :::

1.

2. Navigation: "Before" call to action

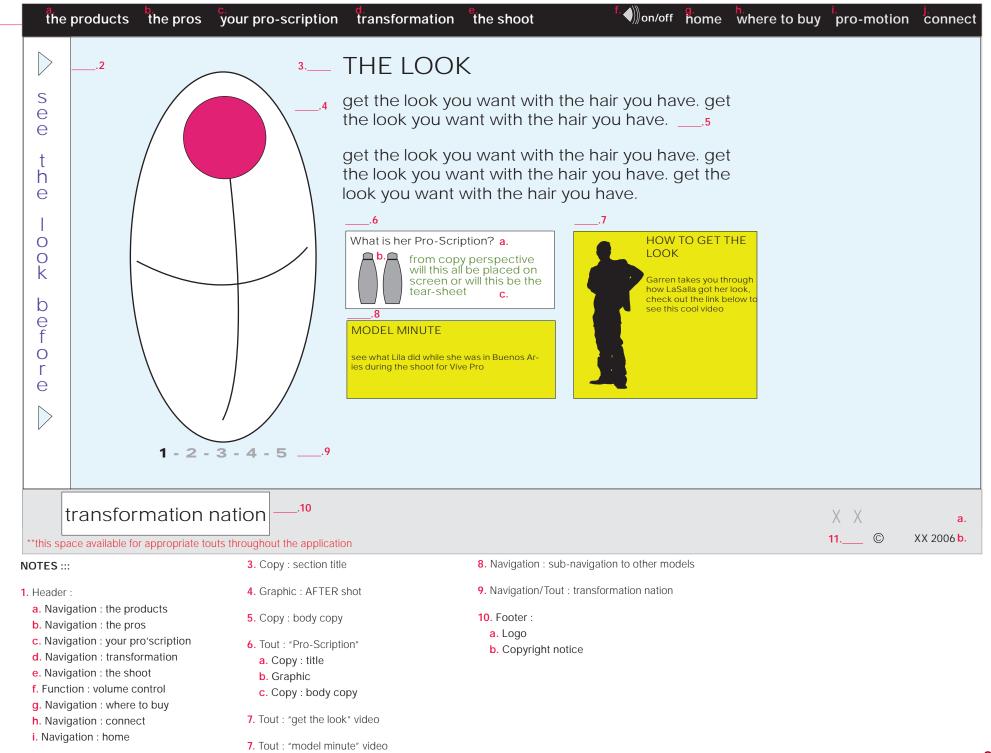

32

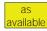

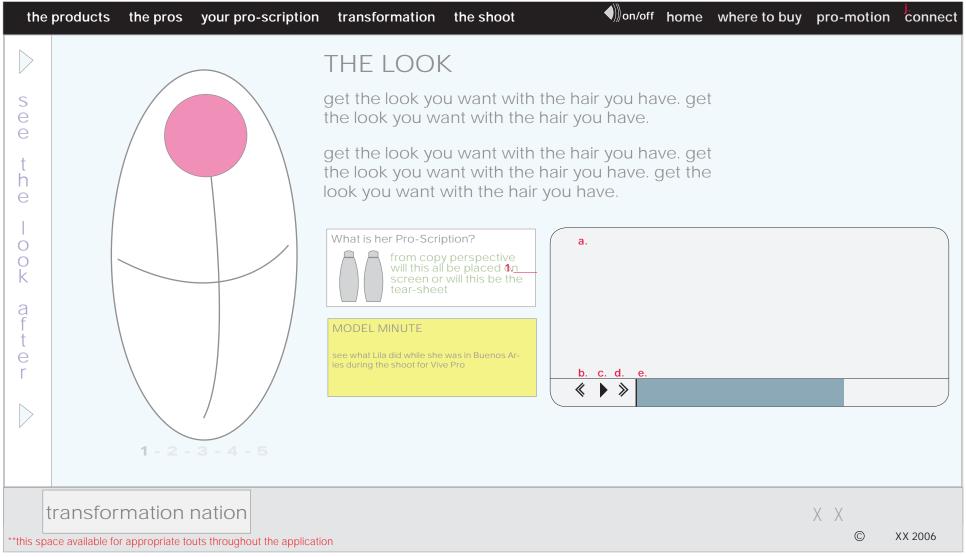

#### NOTES :::

- 1. Video controls:
  - a. Video Display
  - b. Navigation: rewind
  - c. Navigation : stop/play

the stop/play will toggle between two

iconic states : stop play

d. Navigation : fast forward

e. Function: scroll bar

### alternate 4.1 The Looks

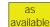

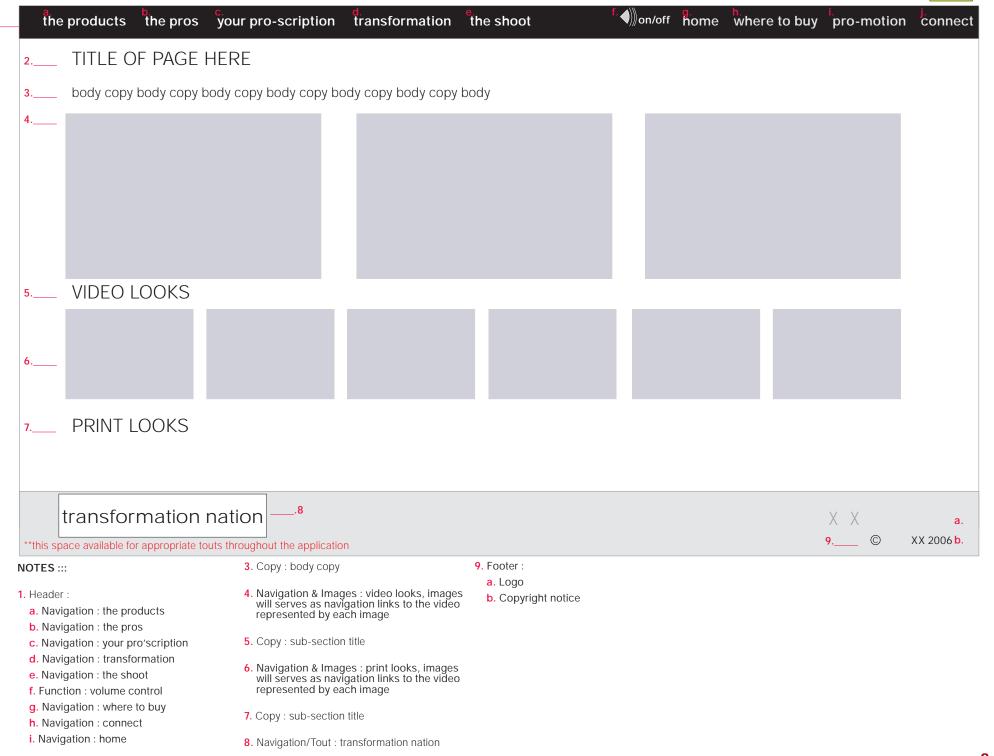

2. Copy : section title

## alternate U.6

These modules will appear as an overlay. If overlay appears on a page that has video, video will freeze until the overlay is closed. Once closed it will resume playing.

### **U.6 Newsletter Form**

| get the XX newsletter welcome to the sign-up page                                                                                                    | 3 | entry form *required field                           | $\leq$ |
|----------------------------------------------------------------------------------------------------|---|------------------------------------------------------|--------|
|                                                                                                    |   | *first name                                          |        |
| as a subscriber, you'll get exclusive tips straight from our experts - and you'll be the first to know about new looks and                                      |   | *last name                                           |        |
| products, events, and much more! you'll also receive our monthly "Beauty News" column which is packed with inside                                               |   | *e-mail address                                      |        |
| information on the hottest beauty innovations.                                                                                                    |   | *e-mail confirm                                      |        |
| this service is FREE from us to you because you're worth it!                                                                                                    |   | *birth date month ▼ day ▼ year ▼                     |        |
| to join, just fill out and submit the entry form to your right.                                                                                                 |   | US law requires that we ask your birthdate           |        |
| ou are already a XX Society member, you can update your                                                                                                    | 4 | *i'd like you to e-mail me using this format         |        |
| contact information, by <u>clicking here</u> .)2                                                                                                    |   | html  ○text ○i'm not really sure                     |        |
|                                                                                                    |   | i'm also interested in receiving information about : |        |
| You must be 18 years of age or older to submit this form, which must be completed in its entirety, with no required fields left empty. XX isn't responsible for |   | ☐ cosmetics ☐skincare ☐haircolor ☐haircare           |        |
| late, lost, and/or undeliverable mail.*                                                                                                    |   | ☐i want XXj to send text messages to my cel phone.   |        |
|                                                                                                    |   | e.g. 555-555-5555                                    |        |
|                                                                                                    | 5 | *privacy policy                                      | _      |
|                                                                                                    |   | submit                                               |        |

- 1. Copy
- 2. spawns an external link in new browser window. ( http://www.lorealparisusa.com/frames.asp#LopMembership/duallink.asp?navLink=3 )
- 3. Form Entry fields with copy
- 4. This question for e-mail format should default to "html"
- 5. spawns an external link in new browser window. ( http://www.lorealparisusa.com/frames.asp#privacy/index.asp)

a. Logo

2. Copy: section title

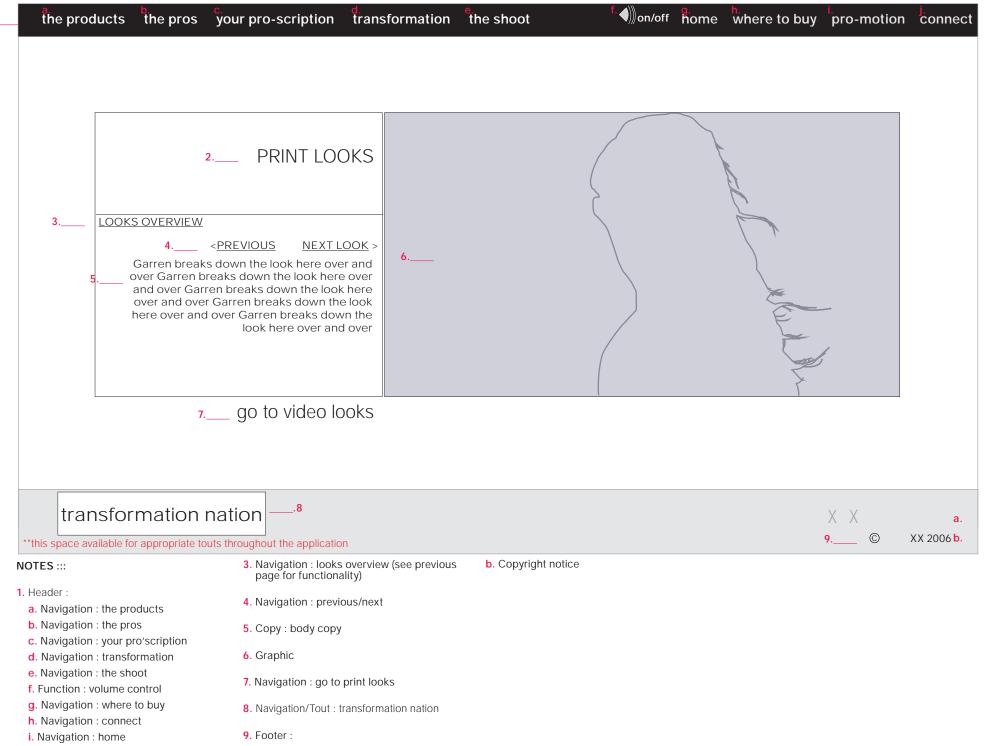

36

# **Revision History**

| <u>date</u><br>18.may.06 | version<br>v. 1 | <u>change</u><br>baseline                                                                                                    | <u>author</u><br>d. sansone | <u>interna</u> l                  | client                                         |
|--------------------------|-----------------|----------------------------------------------------------------------------------------------------|-----------------------------|-----------------------------------|------------------------------------------------|
| 23.may.06                | v. 1.1          | -added new flow for diagnostic -appendix A added for share/utilies -error message handling added -appendix B created to park alternate ideas                                                                                                    | d. sansone                  |                                   | yes : per<br>on-site<br>meeting in<br>B.Aries  |
| 25.may.06                | v. 1.2          | -added "home" navigation link                                                                                                    | d. sansone                  | yes per email<br>from J. Shcering |                                                |
| 31 may 06                | v. 1.3          | - re-order of navigation / nomenclature changes                                                                                                    | d. sansone                  |                                   | yes : G. Green-<br>berg 31 may 06<br>phonecall |
| 02 jun 06                | v. 1.4          | <ul><li>re-order of navigation</li><li>split of diagnostic and pros.</li><li>pros is now elevated to a global section</li><li>restructuring of layout to reflect visual design</li></ul>                                                                                                    | d. sansone                  |                                   | yes : client<br>meeting 01 june<br>06          |
| 08 jun 06                | v. 1.5          | - re-work of transformation section -added 4.1 :Looks -added 4.1.1 : video -model minutes changed to 4.2 -transformation natin 4.3  -rework of diagnostic to address the split of the hair that you have / the hair you want                                                                  | d. sansone                  |                                   | yes : client<br>requests                       |
| 16 jun 06                | v. 1.6          | -removed share as was not applicable -home added in place of share (already noted in notes) -added U.6 Newsletter to the utilities  -added section 3.1.3.1 to sitemap to clarify the SMS functionality, which for launch is the Pro-scription only (title with products in the pro'scription) | d. sansone                  |                                   | yes : client<br>requests                       |
| 20 jun 06                | v. 1.7          | -newsletter link changed to Sign-up -Email to a friend; post launch -added link in the product drill down for the conditioner -added "top 10 tips" link in the Pros section                                                                                                    | d. sansone                  |                                   | yes : client<br>requests                       |

# **Revision History II**

<u>interna</u>l <u>author</u> date version change

client y. g. green-berg 27 jun 06 v. 1.8 -added pro-motion, change made to global nav as well d. sansone